# How to Enroll in or ADD Courses via MyHusky

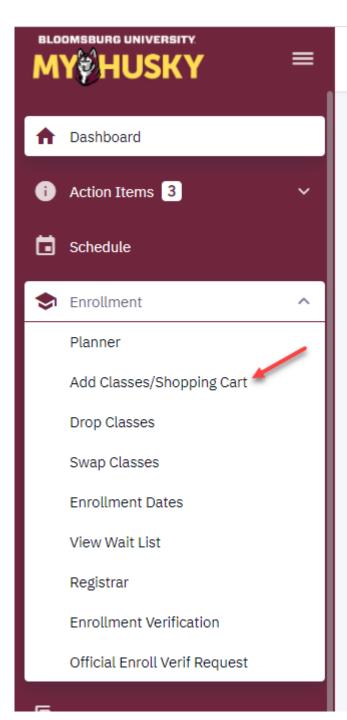

Γ

- 1. Log into MyHusky
- 2. Click the arrow next to Enrollment to expand the menu
- Select "Add Classes/Shopping Cart" from the drop down

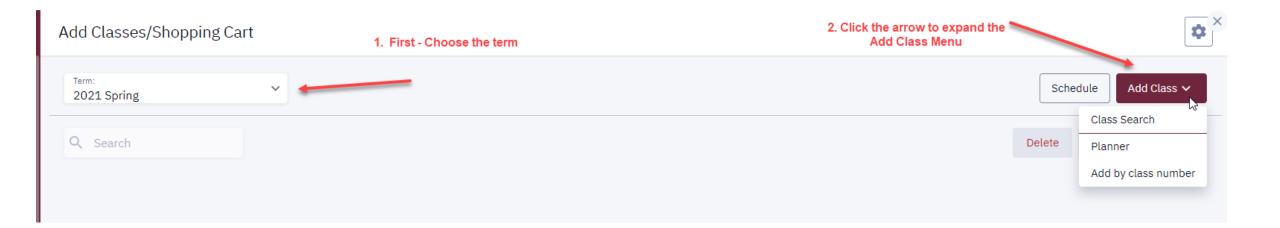

 Choose the term in which you would like to enroll in a course.
 Then expand the Add Class menu for options.

## Add a Course using **CLASS SEARCH**

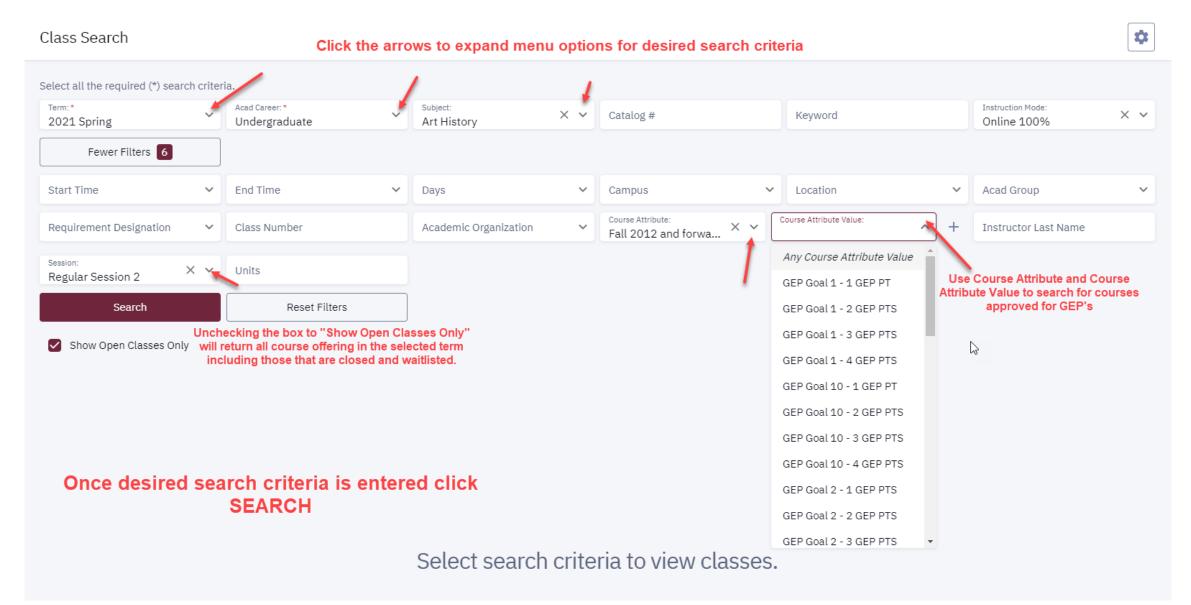

#### SMALL GROUP COMMUNICATION | COMMSTUD 106

### Search Result will display:

| SECTION          | TOPIC        | SESSION  | DAYS       | START    | END      | ROOM   | DATES         | INSTRUCTOR                                             | STATUS         |                             |
|------------------|--------------|----------|------------|----------|----------|--------|---------------|--------------------------------------------------------|----------------|-----------------------------|
| > 28-LEC (2183)  | -            | R2       | MoTuWeThFr | 9:30 am  | 10:30 am | Online | 02/01 - 03/23 | Paula Hopeck                                           | 0 12/25        | *<br>*<br>*                 |
| > 29-LEC (2184)  | -            | R2       | MoTuWeThFr | 11:00 am | 12:00 pm | Online | 02/01 - 03/23 | Paula Hopeck                                           | 0 6/25         | :                           |
| > 39-LEC (2185)  | -            | R3       | MoTuWeThFr | 12:30 pm | 1:30 pm  | Online | 03/24 - 05/13 | Paula Hopeck                                           | 0 3/25         | <b>b</b>                    |
| COMMUNICATING EM | OTION   COMM | STUD 155 |            |          |          |        | the cours     | menu at the end of se info to display<br>Iment options |                | ll<br>to Cart<br>to Planner |
| SECTION          | TOPIC        | SESSION  | DAYS       | START    | END      | ROOM   | DATES         | INSTRUCTOR                                             | STATU:<br>Shar |                             |

If the chosen course is available to enroll in, you will have these options: Enroll Add to Cart Add to Planner Share

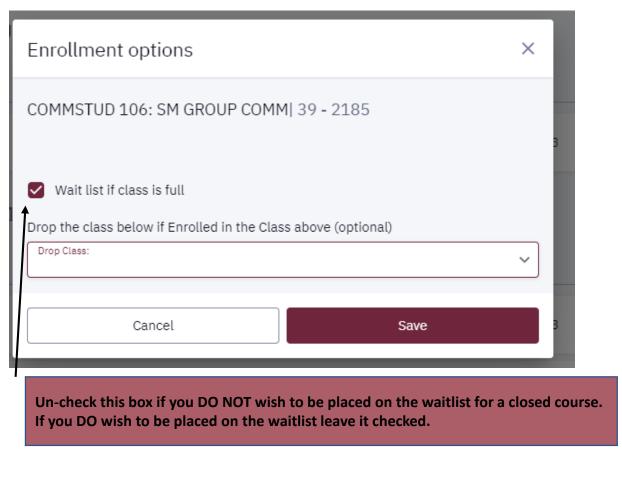

| Enrollment options                                                                          | ×           |
|---------------------------------------------------------------------------------------------|-------------|
| COMMSTUD 106: SM GROUP COMM  39 - 2185                                                      | 3           |
| ✓ Wait list if class is full Drop the class below if Enrolled in the Class above (optional) |             |
| Drop Class:                                                                                 | - Am-       |
| None                                                                                        | Close popup |
| ECONOMIC 256: BUS & ECON STAT 1                                                             | 3           |
| THEATRE 102: INTRO TO THEATRE                                                               |             |
| ACCT 223: MANAGERIAL ACCTG                                                                  | /23         |
| MGMT 457: MGR ETHICS & CSR                                                                  |             |
| ITM 302: BUSINESS APPS DEV                                                                  | /13         |
| MKTG 310: MARKETNG PRIN & PRAC                                                              |             |

If you choose to Enroll in the course you will have these Enrollment Options.

You can click SAVE to continue –OR-

You can opt to drop a course you are already enrolled in if enrollment in the chose course is successful. (This will be a SWAP)

Once an Enrollment Option is chosen and all criteria is entered click SAVE

If the course cannot be scheduled, you will receive a message in Enrollment Results with an explanation. Below is an example of a time conflict with another course:

| Enrollment Results<br>Enrollment results of 1 class(es) for the term 2021 Spring |                              |                   |                     |  |  |  |  |  |
|----------------------------------------------------------------------------------|------------------------------|-------------------|---------------------|--|--|--|--|--|
| CLASS                                                                            | RES                          | ULTS              |                     |  |  |  |  |  |
| Class # 2185                                                                     | <b>E</b>                     | rror              | G                   |  |  |  |  |  |
| You cannot add th<br>class.                                                      | is class due to a time confl | ict with class 24 | 448. Select another |  |  |  |  |  |
|                                                                                  | ОК                           |                   |                     |  |  |  |  |  |

If enrollment is successful and the course has been added to your schedule, you will receive the message below:

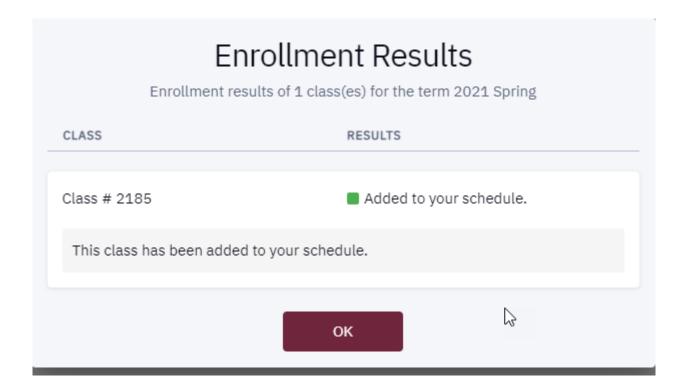

If the course you are searching for is available in the TERM of your search, but not allowed to be scheduled in current SESSION, you will still have the ability to add the course to your planner:

#### SMALL GROUP COMMUNICATION | COMMSTUD 106

| SECTION           | TOPIC | SESSION | DAYS       | START    | END      | ROOM   | DATES         | INSTRUCTOR   | STATUS                     |   |
|-------------------|-------|---------|------------|----------|----------|--------|---------------|--------------|----------------------------|---|
| > 28-LEC (2183)   | -     | R2      | MoTuWeThFr | 9:30 am  | 10:30 am | Online | 02/01 - 03/23 | Paula Hopeck | 0 12/25                    |   |
| > 29-LEC (2184)   | -     | R2      | MoTuWeThFr | 11:00 am | 12:00 pm | Online | 02/01 - 03/23 | Paula Hopeck | Add to Planner<br>6/ Share |   |
| > 39-LEC (2185) 💂 | -     | R3      | MoTuWeThFr | 12:30 pm | 1:30 pm  | Online | 03/24 - 05/13 | Paula Hopeck | 0 3/25                     | : |
|                   |       |         |            |          |          |        |               |              |                            |   |

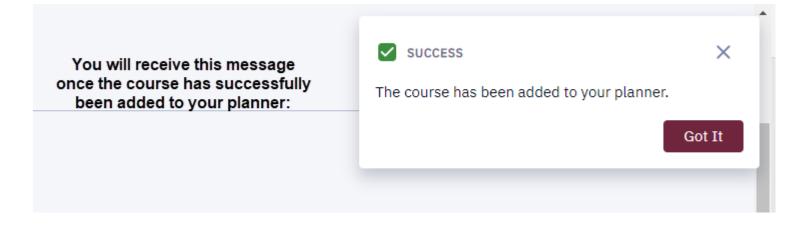

## To add a course to your shopping cart click "Add to Cart"

#### SMALL GROUP COMMUNICATION | COMMSTUD 106

| SECTION          | TOPIC          | SESSION  | DAYS       | START    | END      | ROOM   | DATES         | INSTRUCTOR   | STATUS                |   |
|------------------|----------------|----------|------------|----------|----------|--------|---------------|--------------|-----------------------|---|
| > 28-LEC (2183)  | -              | R2       | MoTuWeThFr | 9:30 am  | 10:30 am | Online | 02/01 - 03/23 | Paula Hopeck | 0 12/25               | : |
| > 29-LEC (2184)  | -              | R2       | MoTuWeThFr | 11:00 am | 12:00 pm | Online | 02/01 - 03/23 | Paula Hopeck | 0 6/25                | : |
| > 39-LEC (2185)  | -              | R3       | MoTuWeThFr | 12:30 pm | 1:30 pm  | Online | 03/24 - 05/13 | Paula Hopeck | 0 3/25                | 6 |
| COMMUNICATING EM | 10TION   COMMS | STUD 155 |            |          |          |        |               | -            | Enroll<br>Add to Cart |   |
| SECTION          | TOPIC          | SESSION  | DAYS       | START    | END      | ROOM   | DATES         | INSTRUCTOR   | Add to Planne         | r |

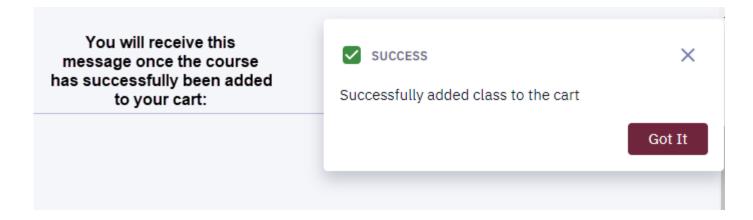

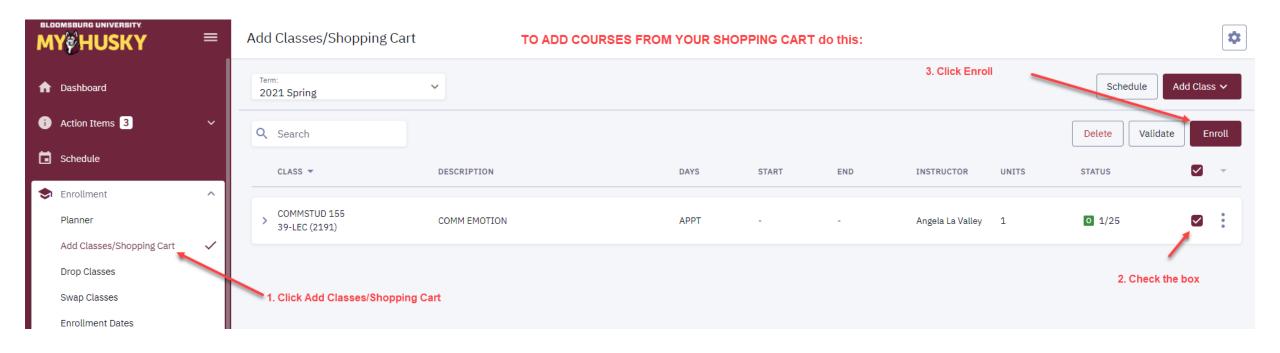

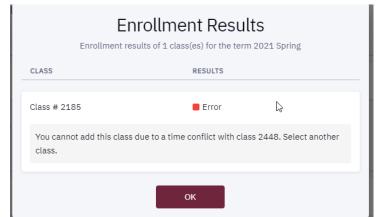

You will receive a message of the Enrollment Results; either a message stating why the course could not be added or a message stating the course has been added to your schedule.

#### Enrollment Results

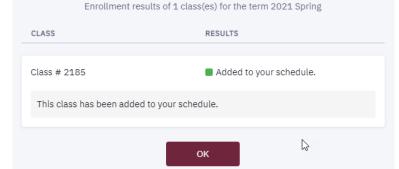

#### SMALL GROUP COMMUNICATION | COMMSTUD 106

| SECTION         | TOPIC          | SESSION  | DAYS       | START    | END      | ROOM   | DATES         | INSTRUCTOR   | STATUS                                  |    |
|-----------------|----------------|----------|------------|----------|----------|--------|---------------|--------------|-----------------------------------------|----|
| > 28-LEC (2183) | -              | R2       | MoTuWeThFr | 9:30 am  | 10:30 am | Online | 02/01 - 03/23 | Paula Hopeck | 0 12/25                                 | :  |
| > 29-LEC (2184) | -              | R2       | MoTuWeThFr | 11:00 am | 12:00 pm | Online | 02/01 - 03/23 | Paula Hopeck | 0 6/25                                  | :  |
| > 39-LEC (2185) | -              | R3       | MoTuWeThFr | 12:30 pm | 1:30 pm  | Online | 03/24 - 05/13 | Paula Hopeck | 0 3/25                                  | 63 |
| COMMUNICATING E | MOTION   COMMS | STUD 155 |            |          |          |        |               |              | Enroll<br>Add to Cart<br>Add to Planner |    |
| SECTION         | TOPIC          | SESSION  | DAYS       | START    | END      | ROOM   | DATES         | INSTRUCTOR   | Share                                   | _  |
|                 |                |          |            |          |          |        |               |              |                                         |    |

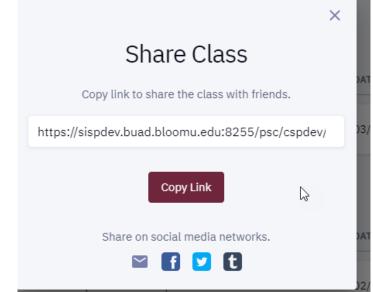

If you opt to Share the course, this option will display. You can copy the link or share via social media and email links.